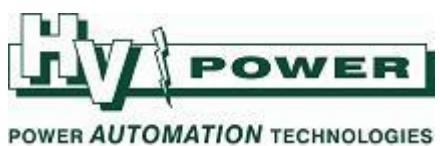

## **DIGSI 5 QUICK NOTES DIGSI-5-QN0001: How to open DIGSI 5 'files':**

**.dex5 [Setting file] – Use Import .dz5 [Archived Project] – Use Retrieve**

## **QUICK GUIDE TO: 'Import' DIGSI 5 setting file (.dex5)**

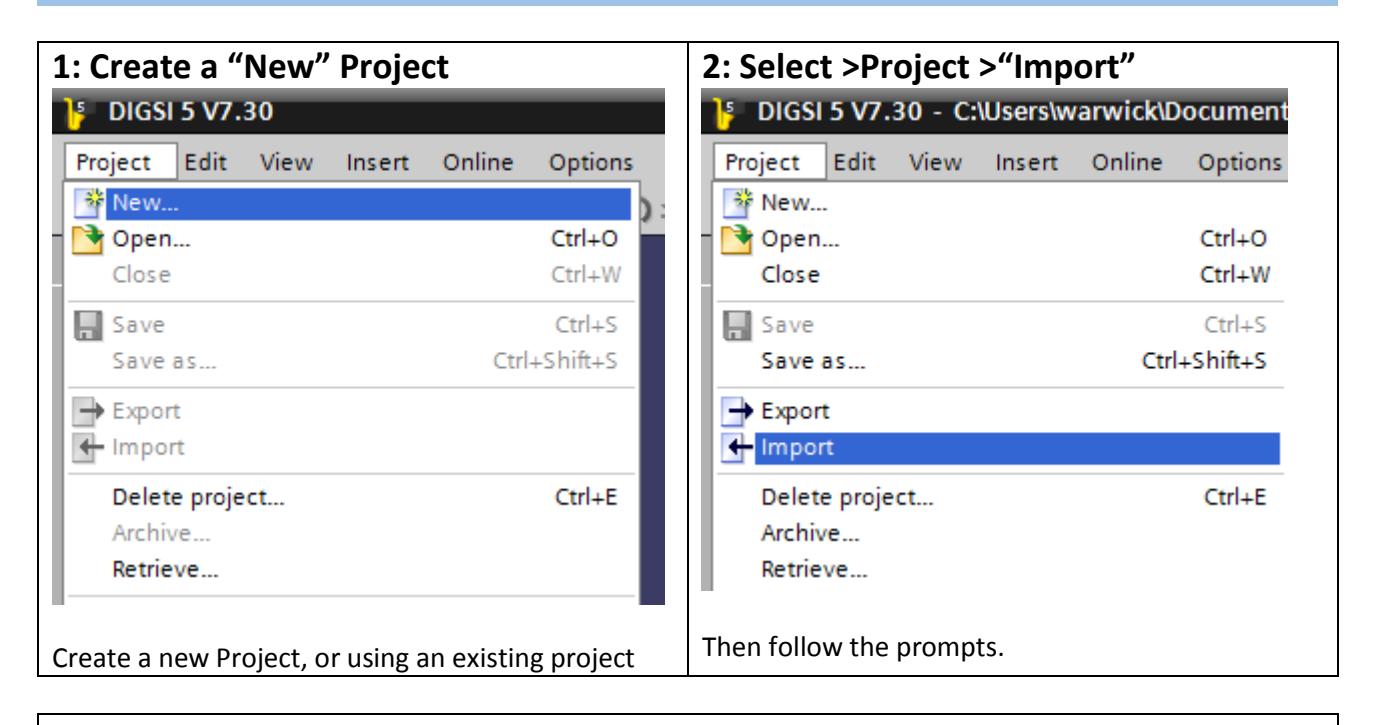

# **3:**

If the setting file (or Project) was created in an earlier version of DIGSI 5, you will be given a prompt that it must be upgraded as it is imported.

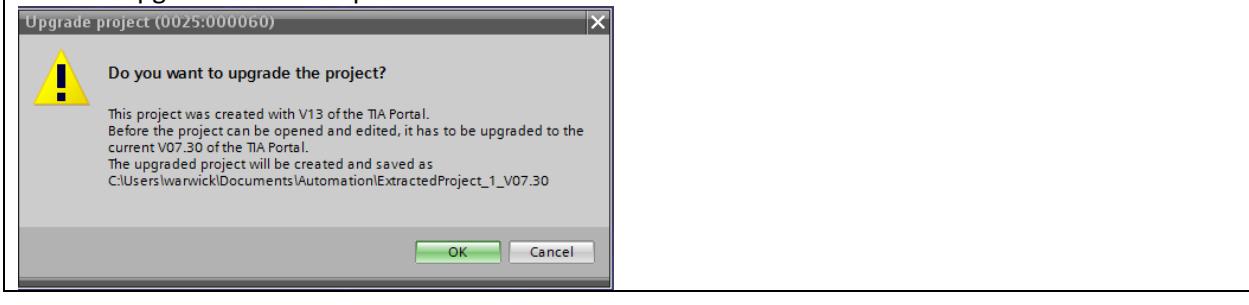

*Note the original .dex5 file remains unchanged. If you make any setting changes, these will be saved in the Project. You need to 'export' the relay information if you want to create a new/updated .dex5 file.*

*HV Power File: DIGSI-5-QN0001v2 Opening Files.docx Page 1 of 2 Originator: Warwick Beech Version 2. March 2017*

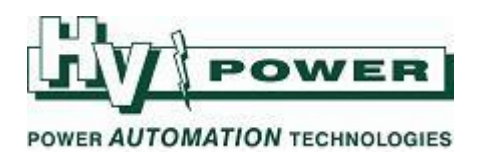

# **QUICK GUIDE TO: Import DIGSI 5 archived project (.dz5)**

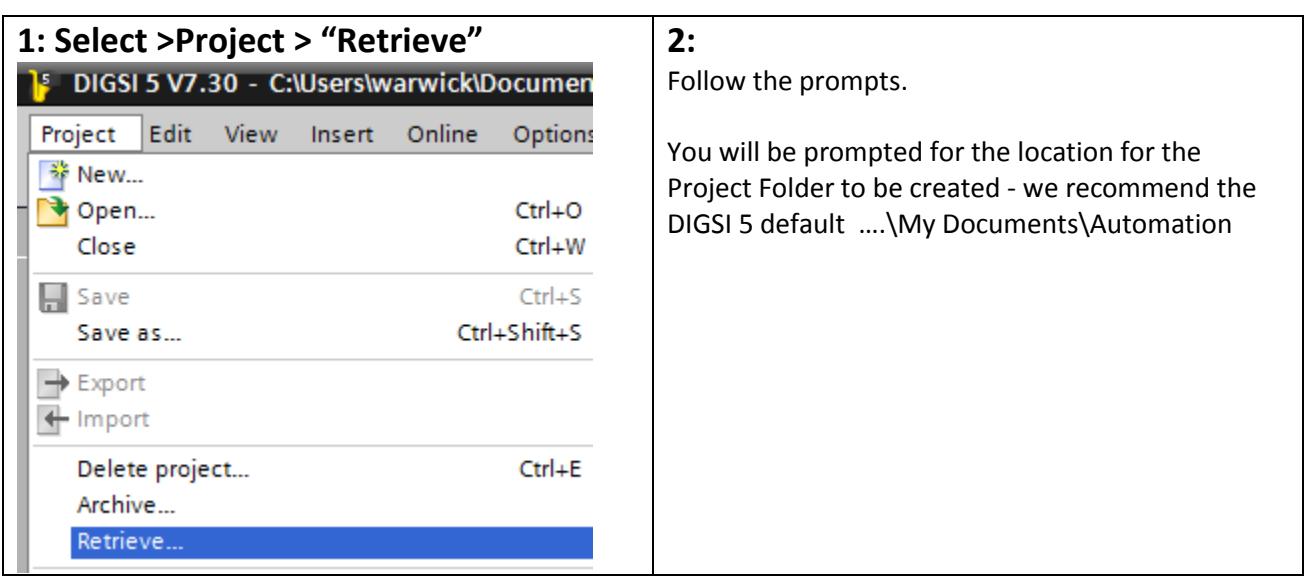

*Note the original .dz5 file remains unchanged. If you make any setting changes, these will be saved in the created Project. You need to 'Archive' the project if you want to create a new/updated .dz5 file.*

## **Further information on file formats**

There are two (main) formats for saving and transferring data:

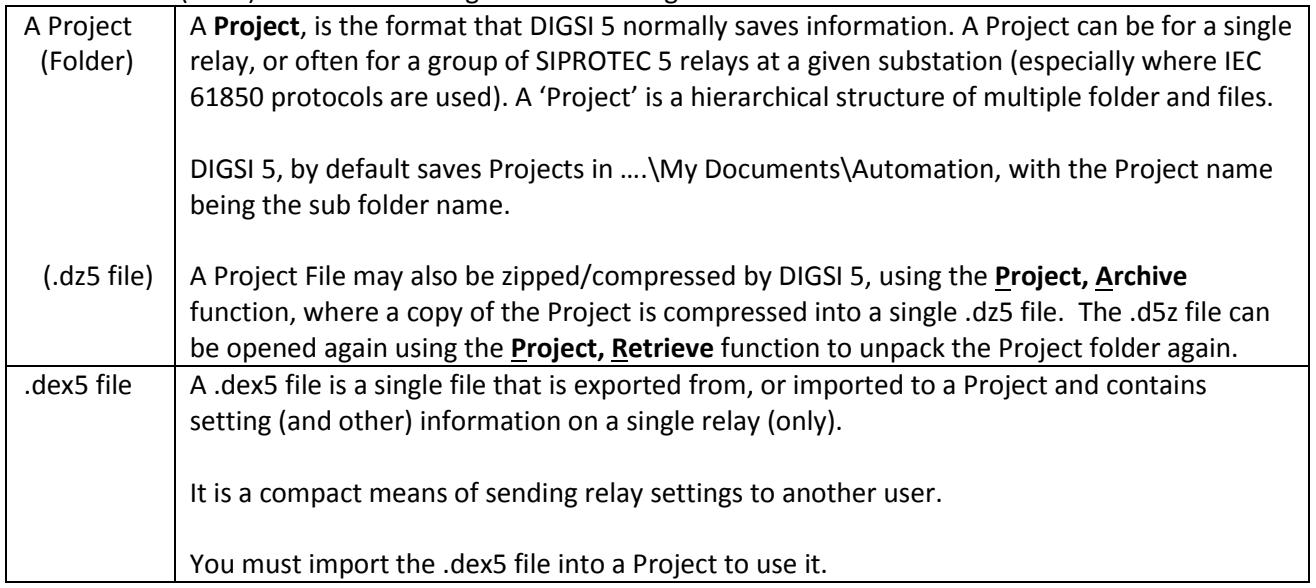

*Note that if a user is using the free "Compact" version of DIGSI 5 software, they can only work with Projects that contain a single relay. If a Project has multiple relays, you would need to Export each relay from the master Project (as a .dex5 file) for them to be able to work with each file/relay in turn.*

*Screen shots using DIGSI 5, Version 7.30*

*HV Power File: DIGSI-5-QN0001v2 Opening Files.docx Page 2 of 2 Originator: Warwick Beech Version 2. March 2017*

**HV Power Measurements & Protection Ltd** Tel: +64-9-377 2001 Unit 4, 1 Porters Ave, Eden Terrace, Auckland Fax: +64-9- 302 2142 P O Box 26-074, Epsom, Auckland 1030, New Zealand